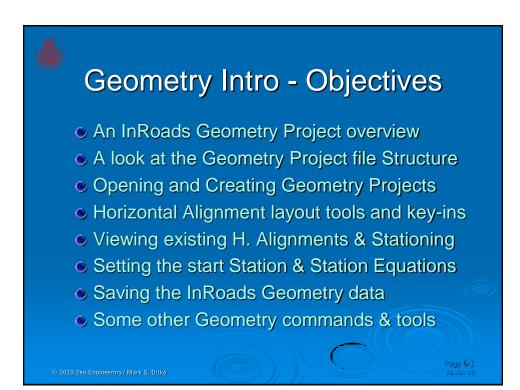

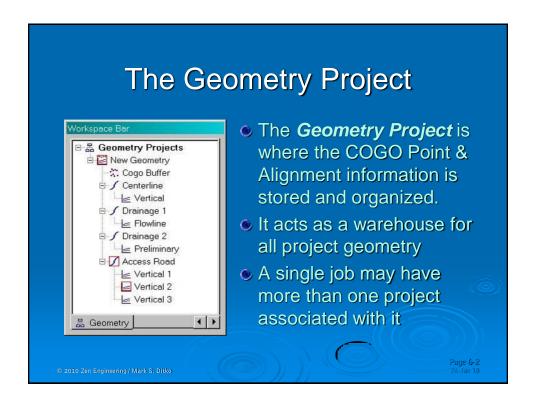

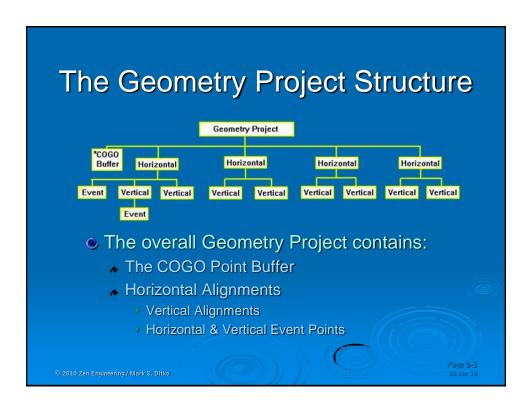

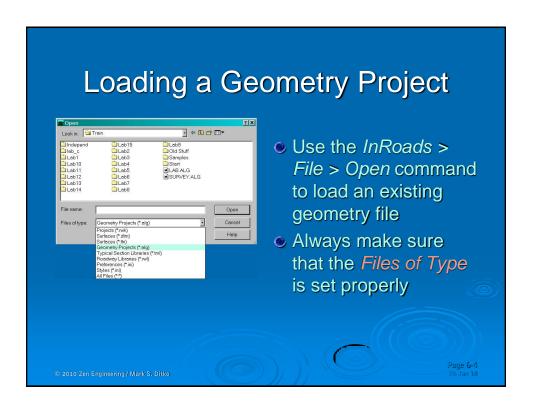

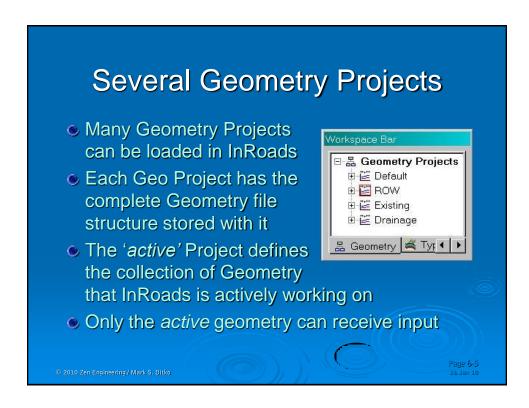

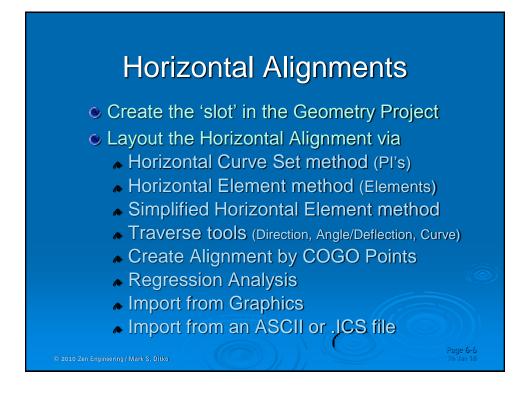

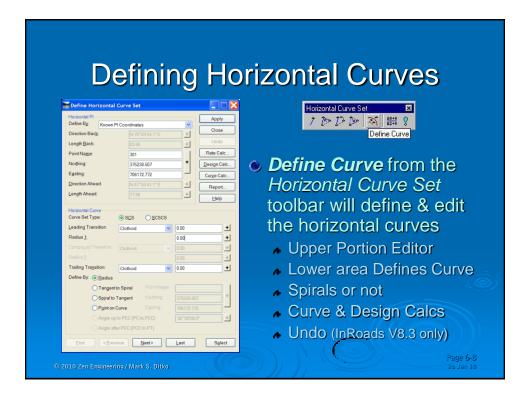

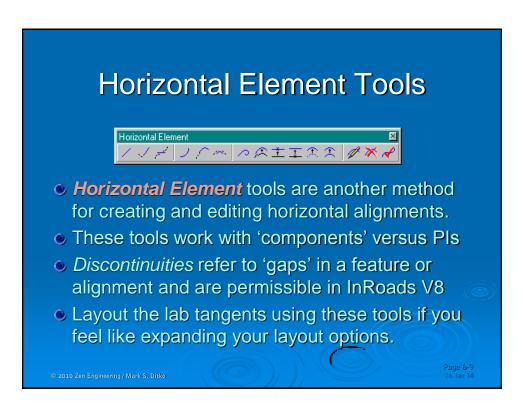

## Precision Key-ins are available in addition to location by data points in the CAD file InRoads key-ins: NE=northing, easting, {elevation} Dl=distance, direction [di=50.25,n90e] SO=sta, off, elev, horiz align name, geo proj name DO=easting offset, northing offset CAD key-ins XY=x-axis value, y-axis value, {z-axis value} DX=delta x, delta y, {delta z}

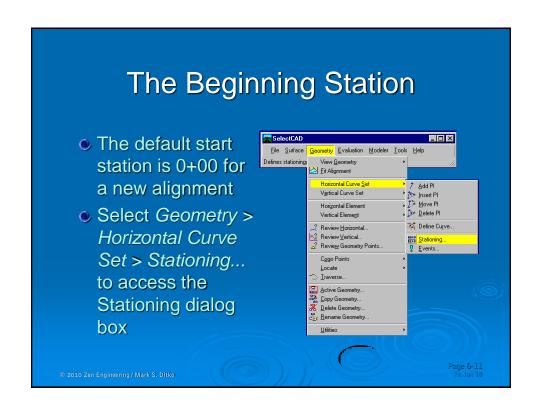

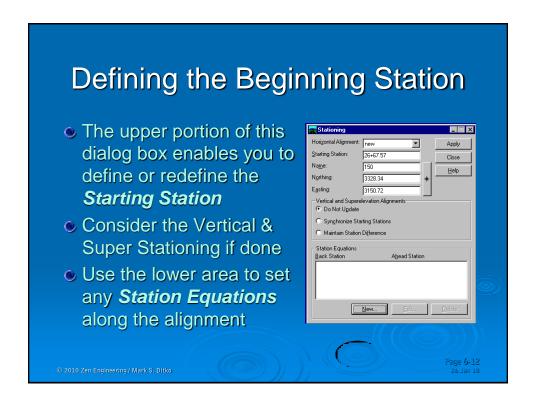

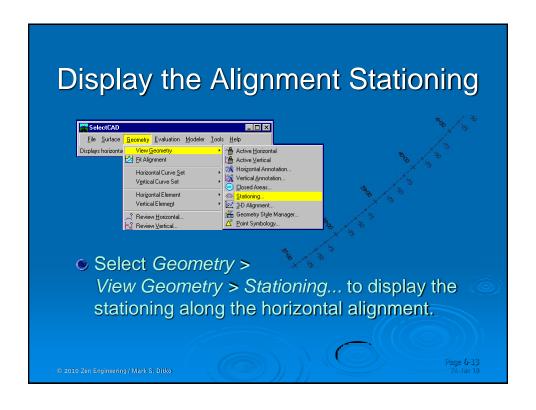

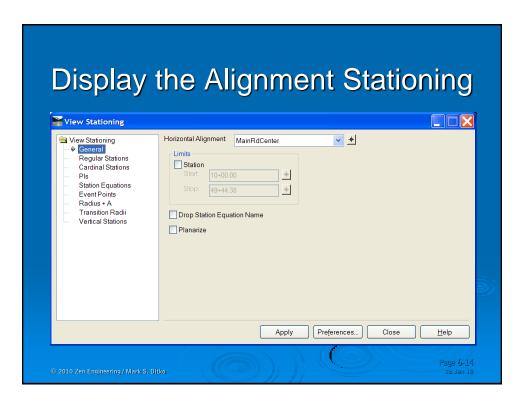

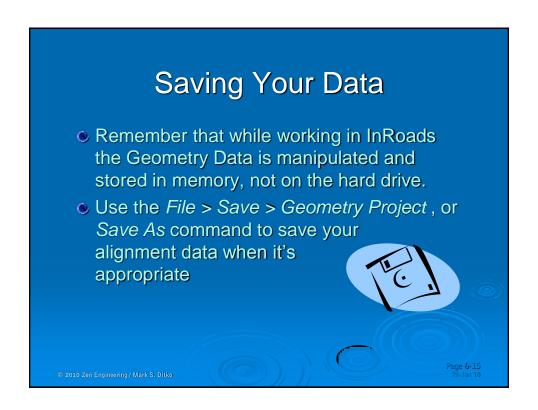

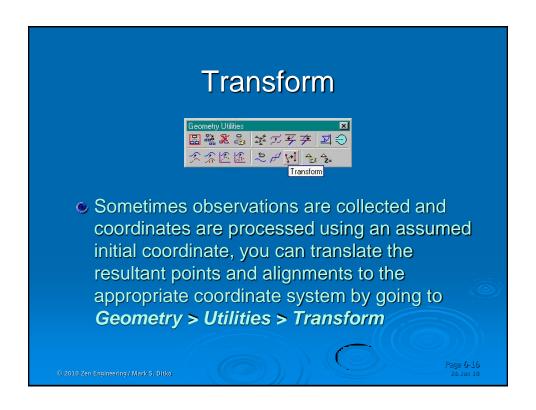

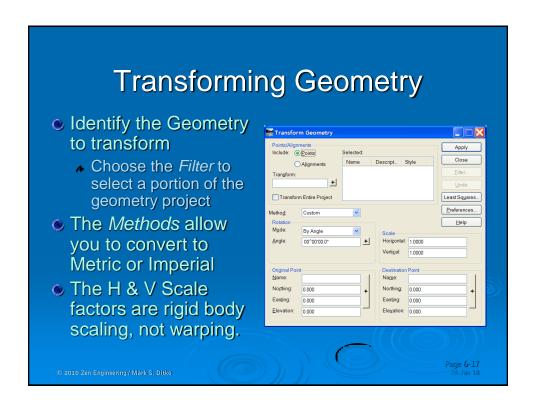

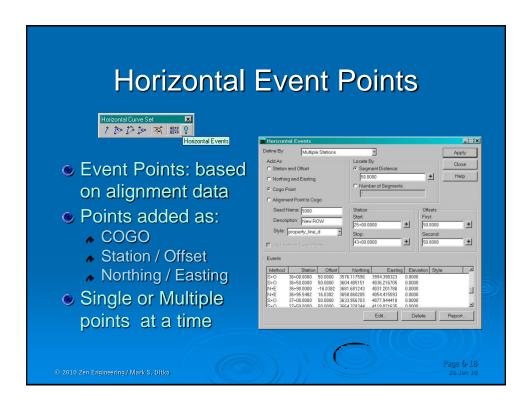

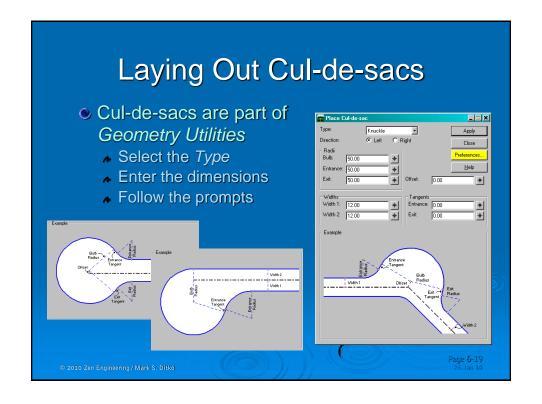

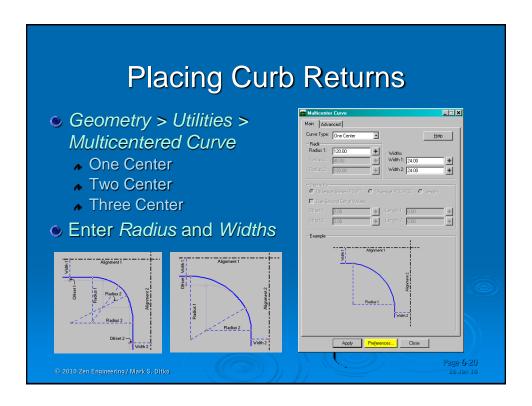

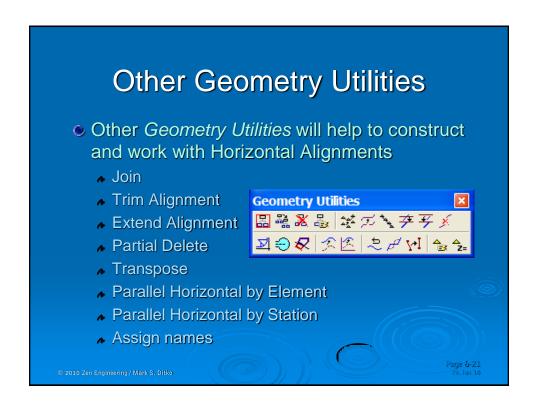

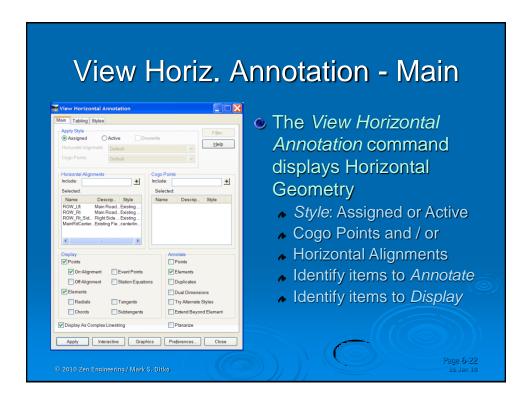

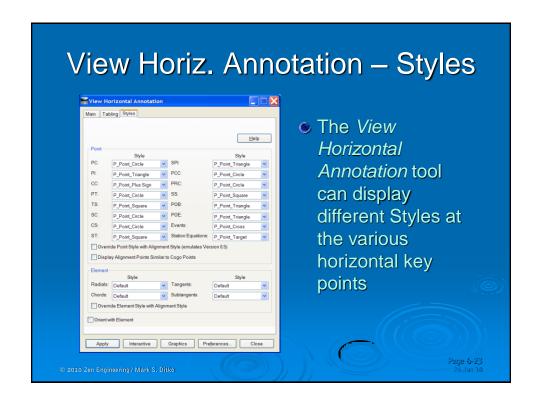

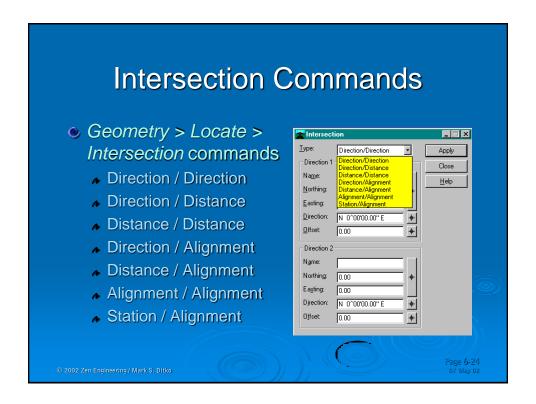

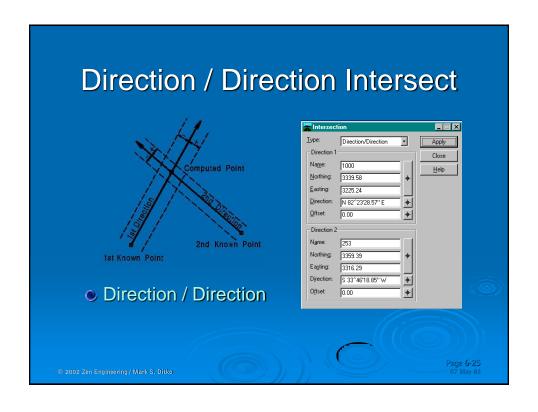

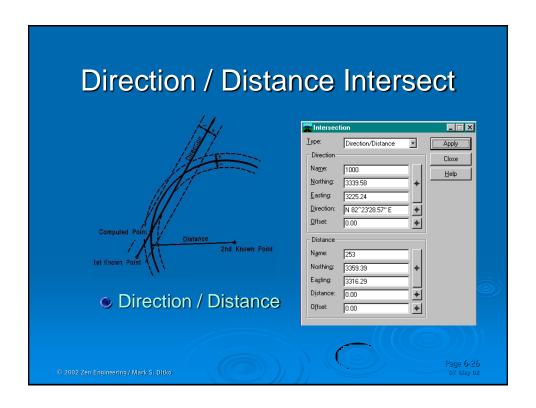

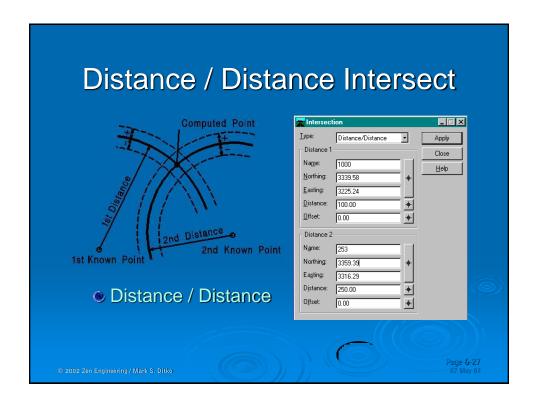

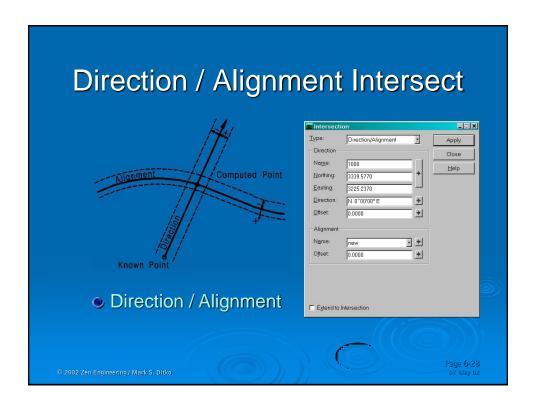

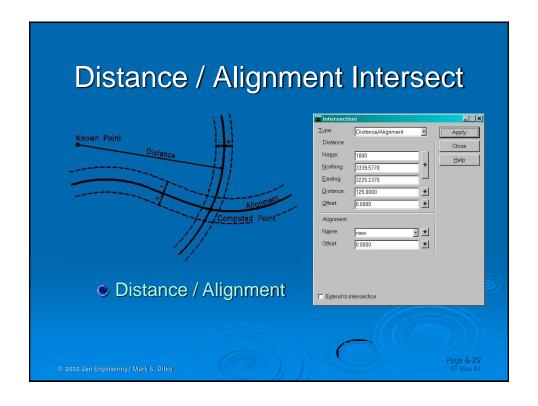

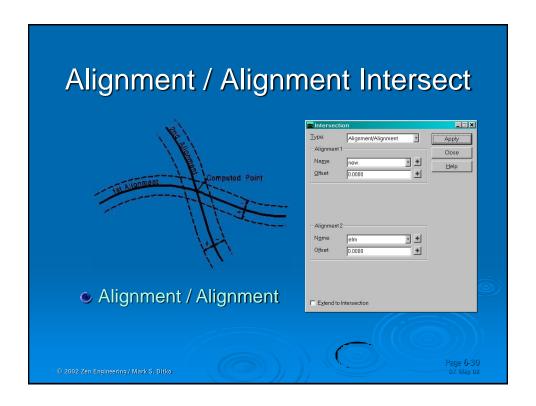

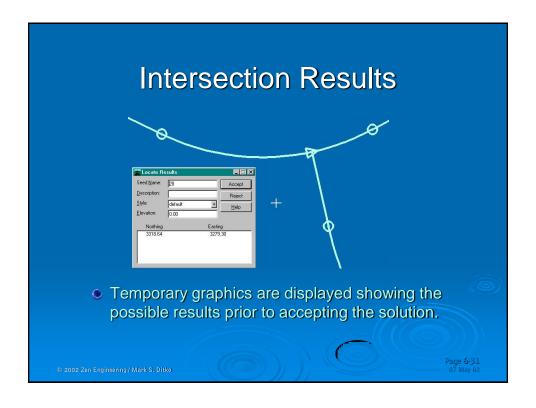

## Geometry Intro - Summary

- InRoads Geometry is stored in a structured file
- All new components of the Geometry file are created under File > New (ie: G. Proj, H & V)
- Horizontal Pl's can be set by precision key-in.
- Choose the appropriate geometry layout method, or use what you are comfortable with
- Once the Geometry is created you can:
  - Display the active alignment and its stationing
  - Reset the beginning station of the alignment
  - Save the alignment data to disk

© 2010 Zen Engineering/Mark S. Ditko

Page **5-32** 26 Jan 10